## ■即PATの『入金』について

※ジャパンネット銀行の口座を使う「即PAT」サービスを利用して馬券を購入する際は、その週に 初めて馬券購入を行う前に『入金』という作業が必要となります。

 (ジャパンネット銀行の口座に入金するだけでなく、その週に馬券購入をする分の金額だけJRAの 「IPAT」にお金を移す、という形になります)

作業的には2~3分程度でできる簡単な作業です。

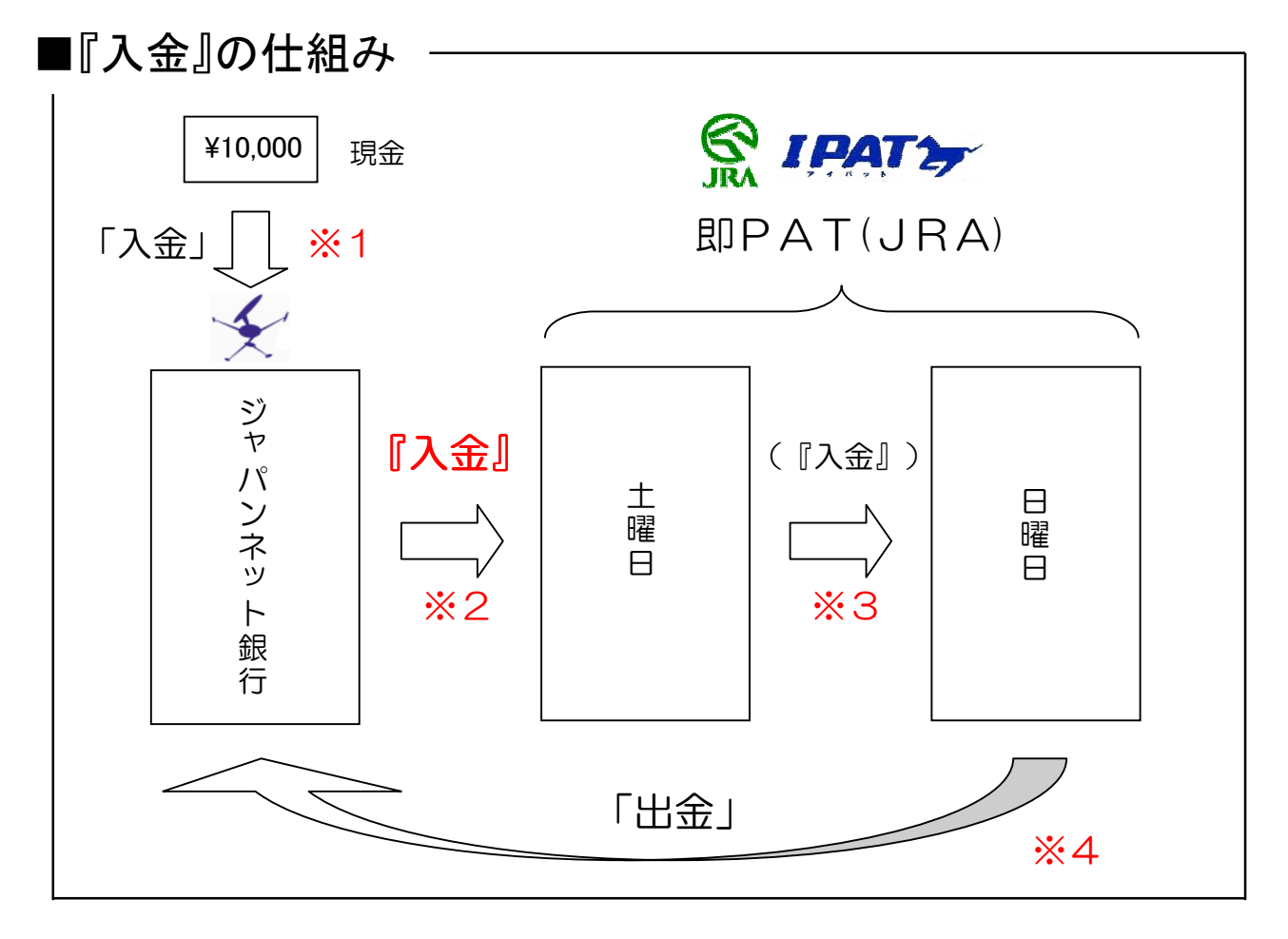

※1…まず、ご自分のジャパンネット銀行の口座へ現金を入金します。

 (「コンビニ(ファミリーマート、ミニストップ、セブンイレブン、ampm)」、「郵便局」、「三井住友銀行」 のATMがご利用できます)

※2…土曜日に馬券購入を行う前に、「JRA IPAT」ホームページ(パソコン・携帯サイト)から『入金』を 行ってください。

 入金は、可能な時間内であれば何度でも出来ますが、1日に3回目以降は1回当り15円の手数料 がかかります。

※3…土曜日のレースが終了した時点で入金した金額の残高(馬券が的中した払戻金も含む)があれば、 日曜日はその金額をそのまま使うことができますので、入金する必要はありません。

 馬券購入できる金額を増やしたい場合や、土曜日は入金せずに日曜日のみ入金する場合は、 ※2と同じ手順で入金を行ってください。

※4…日曜日のレースがすべて終了すると、IPATに残っている全額が夕方ご自分のジャパンネット銀行 の口座に自動的に戻ってきます(これを「出金」といいます)。

出金は「JRA IPAT」ホームページから手動でもできますが、毎回「全額出金」になります。

(好きな金額だけを自分の口座に戻す(出金する)、ということはできませんので、ご了承ください)

## ■『入金』の仕方(パソコンからの場合)

①まず、インターネットから「IPATホームページ(https://www.ipat.jra.go.jp)」を開きます。 最初に「IPAT投票ログイン」画面が開きますので、「INET-ID」を入力して「ログイン」をクリックして ください。

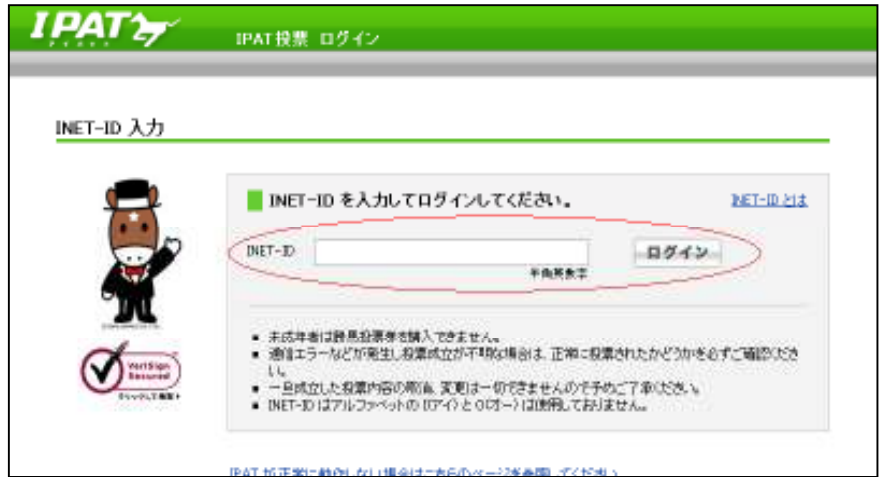

※IPATホームページは利用できる時間帯に限りがあります。

詳しい時間帯はこの資料の次々ページの下部をご参照ください。

②次画面で、即PATに登録されたときに取得した「加入者番号・暗証番号・P-ARS番号」を入力して、 「IPATメニューへ」をクリックします。

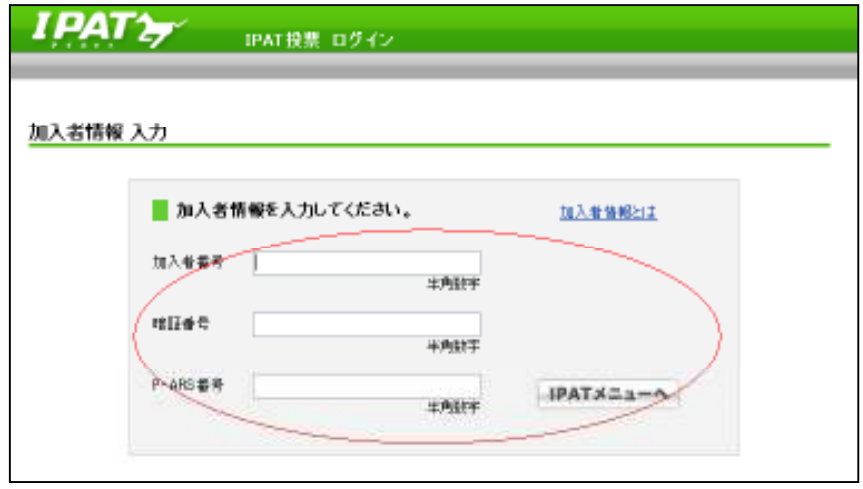

③次に「IPAT投票メインメニュー」が開いてきますので、「入出金メニュー」をクリックします。

I

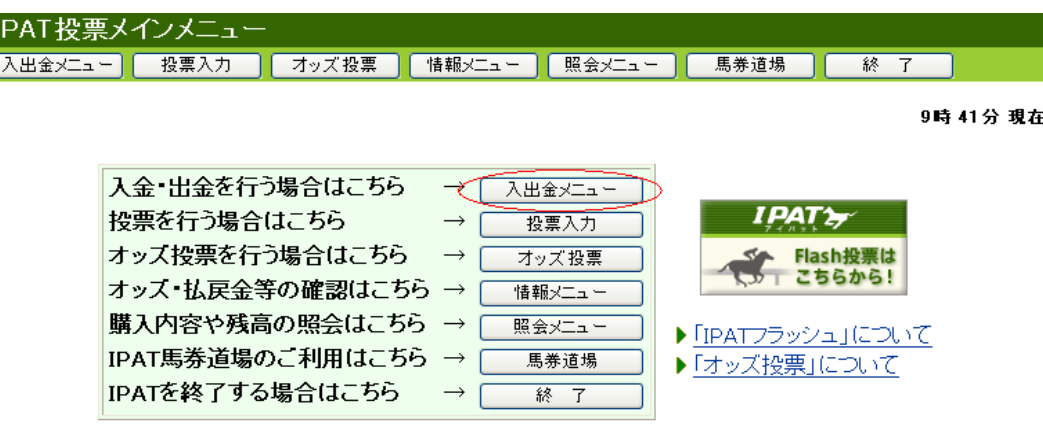

④「入出金メニュー」画面が開きますので、「入金指示」の「選択」をクリックします。

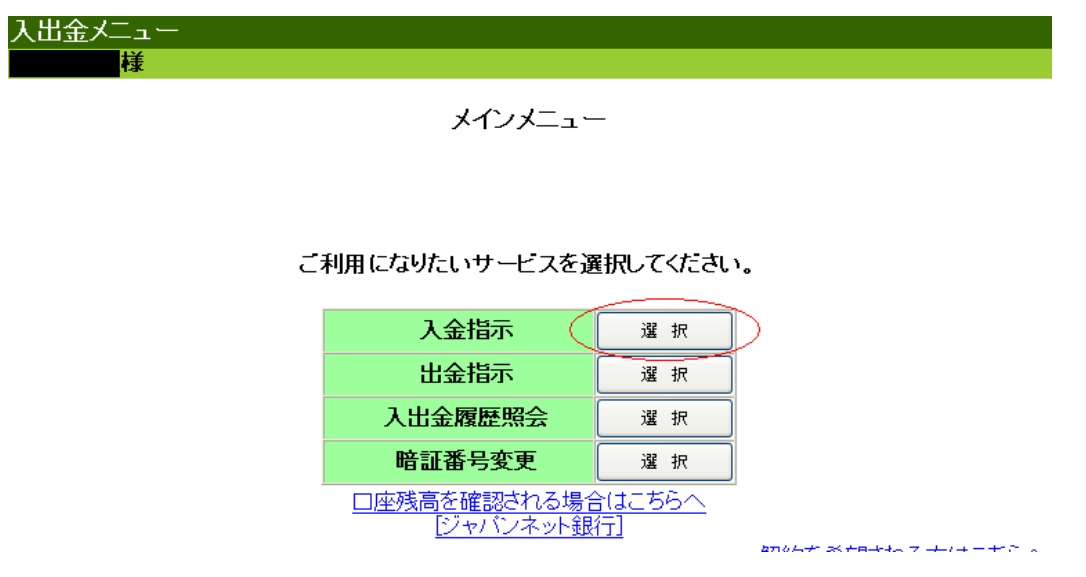

⑤「入金金額」の欄に、ご自分のジャパンネット銀行の残高のうち今日いくらまで使うかを決めて、 金額を入力し、「確認」をクリックします。

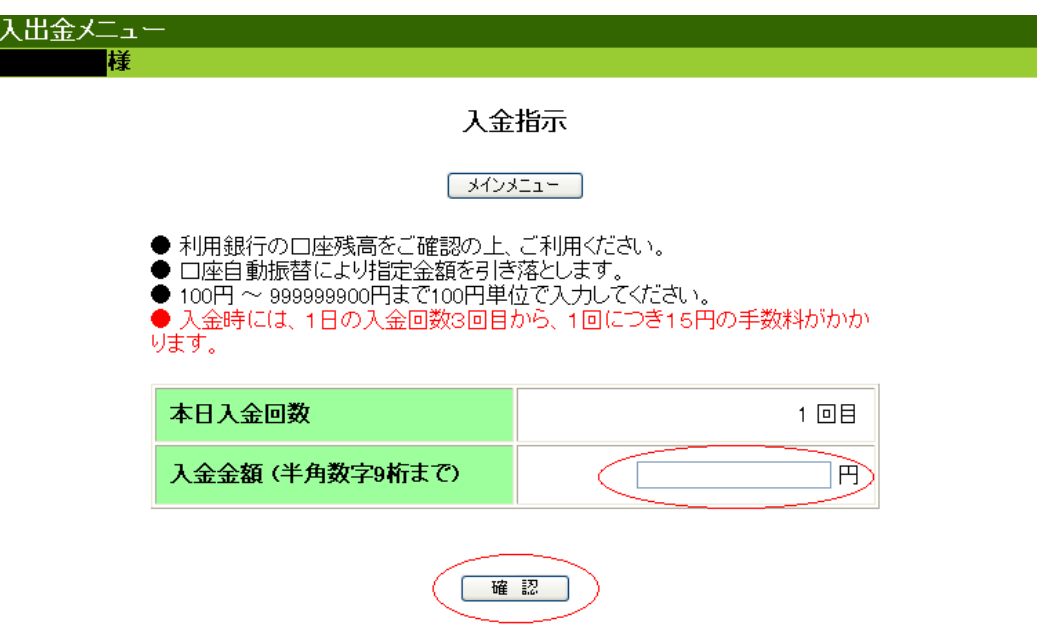

注!)入金作業を行う際には、必ずジャパンネット銀行の残高を確認してから金額を入力してください。

⑥次に、入金金額の確認画面が表示されますので、金額(例:10,000円)を確認して暗証番号を入力し、 「実行」をクリックします。

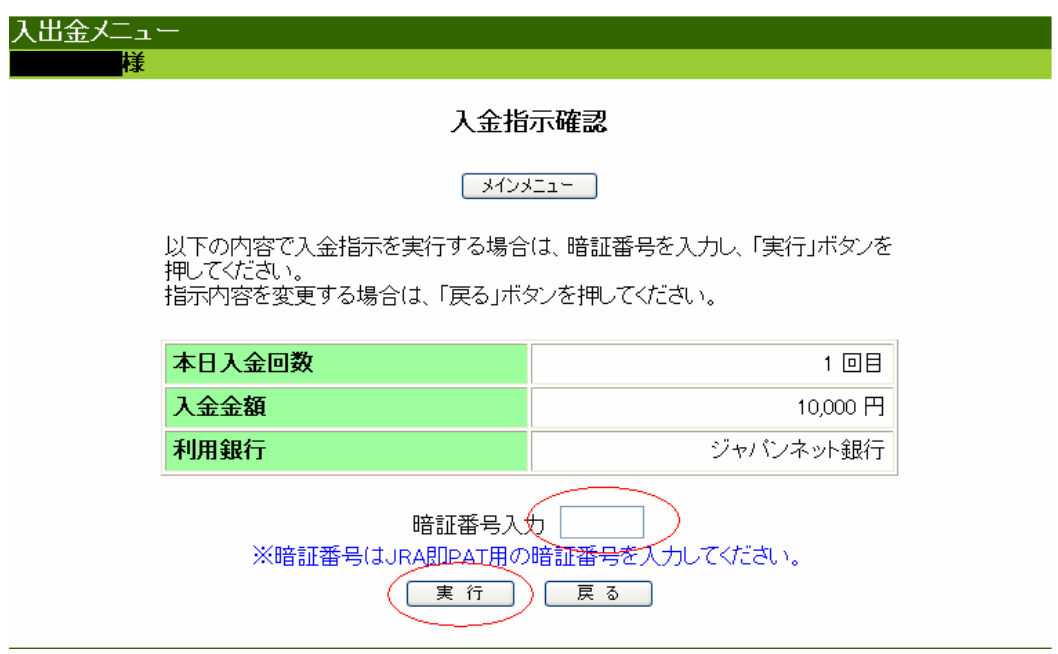

⑦最後に「入金指示結果」画面が表示されます。以上で入金作業は完了です。

ここまでやりましたら、PremiumⅡからも馬券購入ができます。

Ì

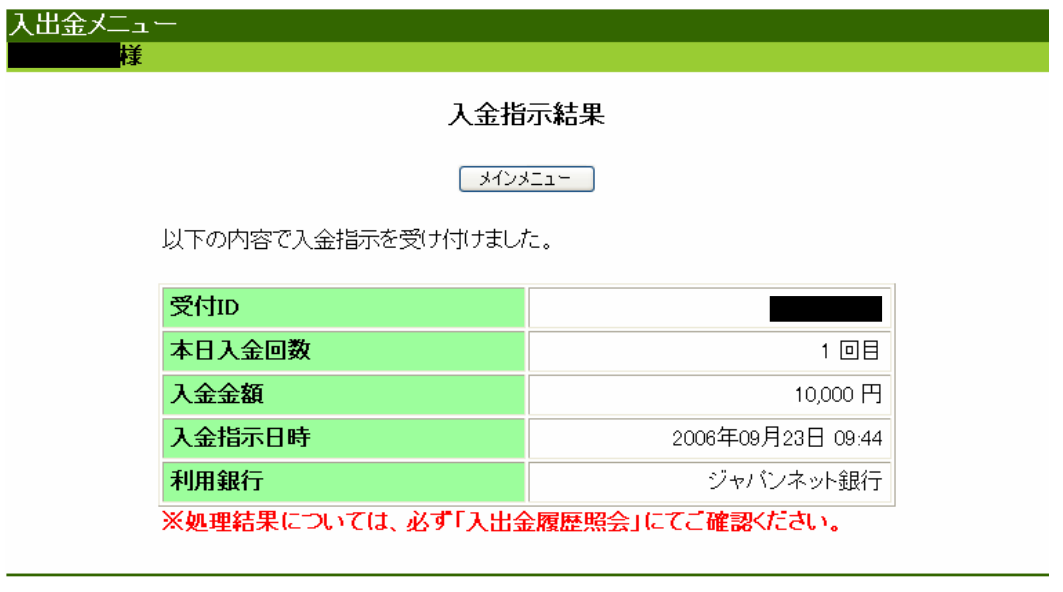

※画像はすべて、JRA IPAT ホームページからの抜粋です

※即PATの入金作業ができる時間帯は、下記の通りです(パソコン・携帯用サイト共通)。

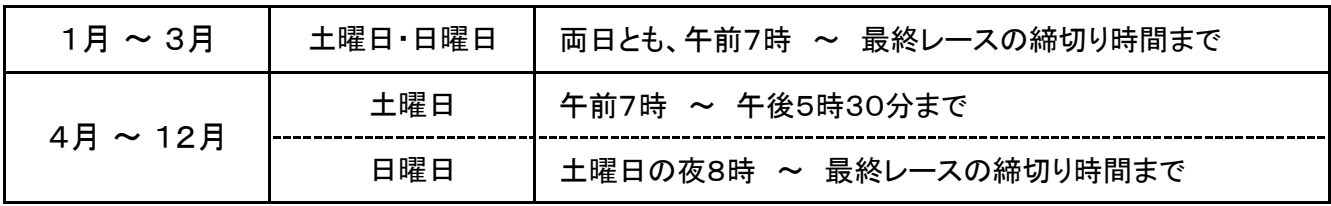

## ■『入金』の仕方(携帯用サイトからの場合)

①まず、携帯用IPATホームページを開きます。携帯用サイトのURLは以下の通りです。

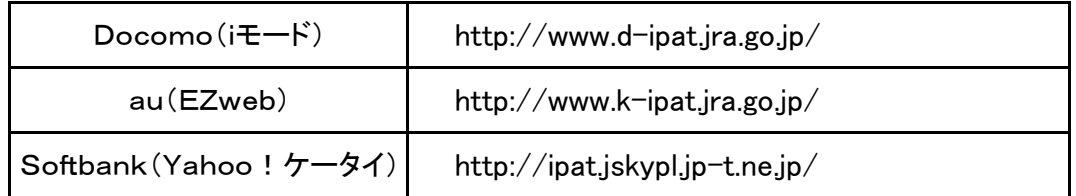

②画面が開きましたら「入出金メニュー」を開いて「メインメニュー」内の「入金指示」を開きます。

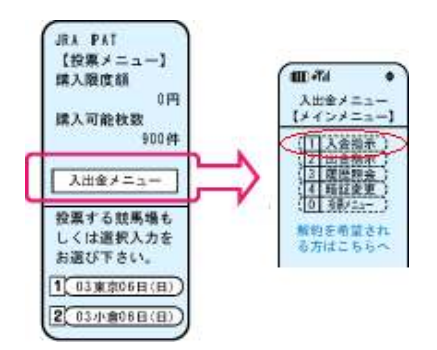

③次に「入金指示」画面が開きますので、「入金金額」欄に入金したい金額を入力し、「確認」ボタンを 押します。

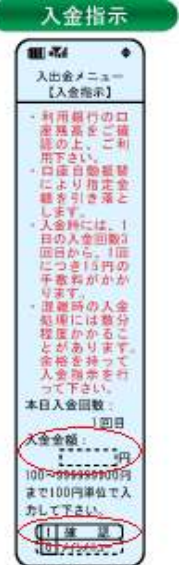

④次に「入金指示確認」画面が開きますので、入金金額(例:10,000円)を確認し、「暗証番号」を 入力して「実行」ボタンを押してください。

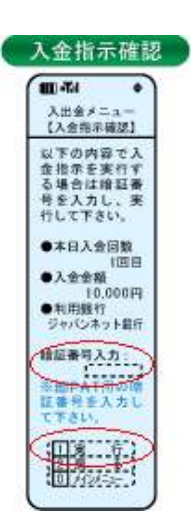

⑤最後に「入金指示結果」画面が開きますので、入金された金額を確認してください。携帯サイトから の入金作業は以上で完了です。

ここまでやりましたら、PremiumⅡからも馬券購入ができます。

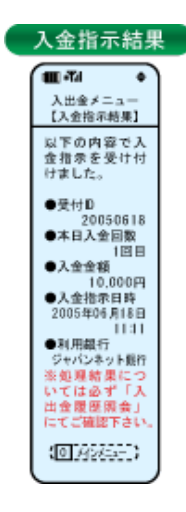

※画像はすべて、JRAホームページからの抜粋です

※入金作業は1日に2回までは無料ですが、3回目以降は1回あたり15円の手数料がかかります。 ご了承ください(パソコン・携帯用サイト共通です)。

※入金をされた後は、ちゃんと入金が完了しているかどうかを「入出金メニュー」内の「入出金履歴照会」、 もしくは「IPAT投票メインメニュー」内の「照会メニュー」の「残高照会」で馬券購入用の残高を確認して いただく等、必ず確認をしてから馬券の購入をしていただきますようお願いします。